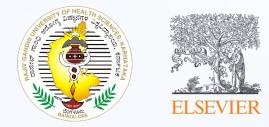

## **Unlocking Resources:**

### **Step-by-Step Guide to Access**

ClinicalKey<sup>®</sup> Student Complete Anatomy

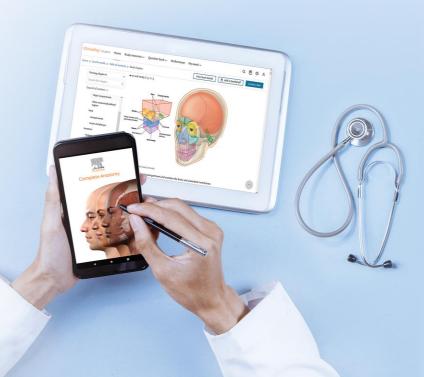

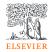

### A Step-by-Step Guide for Accessing ClinicalKey Student and Complete Anatomy at RGUHS Affiliated Medical Colleges

This presentation provides a user-friendly, step-by-step guide to unlock the valuable resources of ClinicalKey Student and Complete Anatomy.

This guide covers how to:

- 1. Login to Remote Log
- 2. Access ClinicalKey Sudent
- 3. <u>Access Complete Anatomy</u>

### How to login to Remote Log

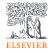

To Access the Elsevier digital resources subscribed by the Rajiv Gandhi University of Health Sciences (RGUHS)

Visit the Link - <u>https://helinet.in/</u>

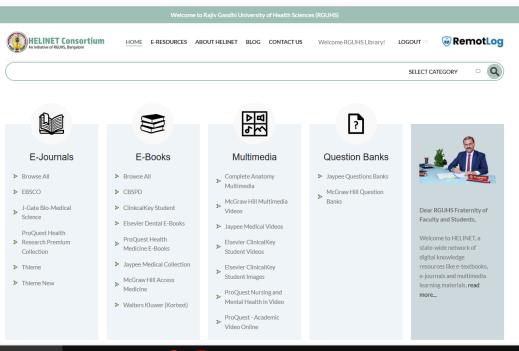

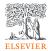

Click on the button Login - <u>https://rguhs.remotlog.com/login#login</u>

- On the login page – enter your Username and Password

|                                   |                                                                                        |                                                                                                |                                                    |                                                                                             | ✓ | login#login                            | ☆ 🗉 🎦 🔲 🥥 |
|-----------------------------------|----------------------------------------------------------------------------------------|------------------------------------------------------------------------------------------------|----------------------------------------------------|---------------------------------------------------------------------------------------------|---|----------------------------------------|-----------|
| An Initiative of RGARS, Bangatore | 11 <u>HOME</u> E-RE                                                                    | SOURCES ABOUT HELINET BLOG                                                                     | CONTACT US                                         | SELECT CATEGORY ~ Q                                                                         |   | Home Resources FAQ User Manual Contact |           |
|                                   |                                                                                        | <u> </u>                                                                                       | 7                                                  |                                                                                             |   | Login to access resources              |           |
| E-Journals<br>Browse All          | E-Books<br>➤ Browse All                                                                | Multimedia<br>Complete Anatomy                                                                 | Question Banks Jaypee Questions Banks              |                                                                                             |   | USERNAME:                              |           |
| EBSCO<br>J-Gate Bio-Medical       | CBSPD     ClinkcalKey Student                                                          | Multimedia McGraw Hill Multimedia                                                              | <ul> <li>McGraw Hill Question<br/>Banks</li> </ul> |                                                                                             |   | PASSWORD:                              |           |
| Science<br>ProQuest Health        | <ul> <li>Elsevier Dental E-Books</li> </ul>                                            | Videos<br>➤ Jaypee Medical Videos                                                              |                                                    | Dear RGUHS Fraternity of<br>Faculty and Students,                                           |   |                                        |           |
| Research Premium<br>Collection    | ProQuest Health<br>Medicine E-Books                                                    | <ul> <li>Elsevier ClinicalKey</li> <li>Student Videos</li> </ul>                               |                                                    | Welcome to HELINET, a<br>state-wide network of<br>digital knowledge                         |   | REMOTLOG LOGIN Forgot Password?        |           |
| Thieme<br>Thieme New              | <ul> <li>Jaypee Medical Collection</li> <li>McGraw Hill Access<br/>Medicine</li> </ul> | <ul> <li>Elsevier ClinicalKey</li> <li>Student Images</li> <li>ProQuest Nursing and</li> </ul> |                                                    | resources like e-textbooks,<br>e-journals and multimedia<br>learning materials. <b>read</b> |   |                                        |           |

Note: If you don't know your username and password, please speak to your institute librarian.

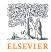

After successfully logging-in you will be directed to the home page where you will find all the resources.

From Elsevier you have access to following Resources:

- 1. Clinical Key Student
- 2. Complete Anatomy
- 3. Elsevier Dental Books

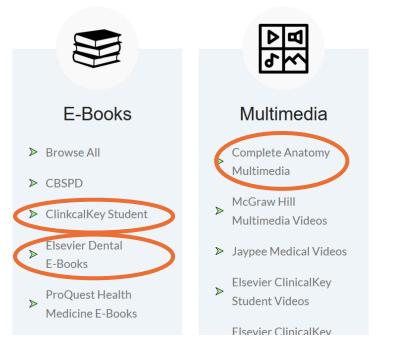

### How to Access ClinicalKey Student

- On the Remote Log homepage click Open on the e-books tab

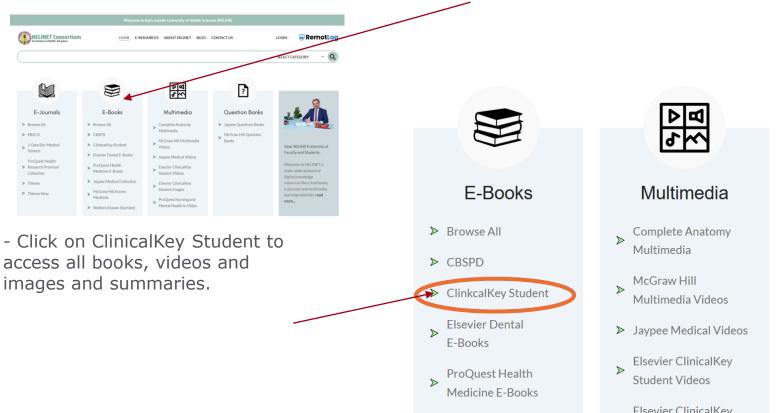

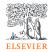

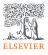

# - You will now be redirected to ClinicalKey Student -

https://www-clinicalkeycom.rguhs.remotlog.com/student/login

 To validate your login, look out for this message on the screen – 'Welcome! We recognize your network -RGUHS-HELINET Consortium'

| 👻 🛞 Resources   RemotLog   Rajiv G: 🗙 🖪 Login - ClinicalKey Student 🗙 🕂                                                     |                                 |                                                                                                    | - 0 | × |
|----------------------------------------------------------------------------------------------------|---------------------------------|----------------------------------------------------------------------------------------------------|-----|---|
| $\leftrightarrow$ $\rightarrow$ C $\textcircled{a}$ $\leftrightarrows$ www-clinicalkey-com.rguhs.remotlog.com/student/login |                                 | ₫ • \$                                                                                                    | •   | : |
| ClinicalKey* Student                                                                                                    |                                 |                                                                                                    | 0   |   |
| V Welcomel We recognize your ne                                                                                             | twork - RGUHS-HEINET Consortium | ent for Medical. For Nursing click here.<br>More Options<br>Redeen a Registration ID<br>Log in via OpenAthens<br>Log in via your institution |     |   |

| 👻 🞯 Resources   RemotLog   Rajiv G: X 🖸 ClinicalKey Student X +                                                         | - a ×         |
|----------------------------------------------------------------------------------------------------|---------------|
| ← → C බ 🛱 www-clinicalkey-com.rguhs.remotlog.com/student                                                                | 🕸 🖈 😐 🖸 🛛 🥥 🗄 |
| ClinicalKey' student                                                                                                    | 0             |
| There has been an error.<br>An internal server error occurred<br>Request ID: meded-1cb58af7-1588-4054-ba17-a2c38aa9ed61 |               |
| 500: Internal Server Error                                                                                              |               |

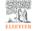

Resource Center Terms and conditions Privacy policy Accessibility

RELX<sup>™</sup>

We use cookies to help provide and enhance our service and tailor content. Cookie notice.

Copyright © 2024 Elsevier B.V., its licensors, and contributors. All rights are reserved, including those for text and data mining, AI training, and similar technologies.

If you see an error page, refresh the page to <u>https://www-clinicalkey-</u> com.rguhs.remotlog.com/student/login

- If you have used ClinicalKey Student before, enter the Email Address and Password.
- Use 'Forgot Password' in case you don't remember your password.
- If you are a new user, click 'Register Here' to create your own profile

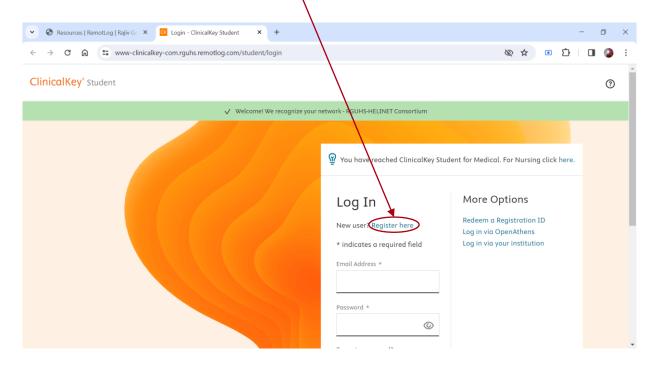

Note 1: The login details for ClinicalKey Student platform are different from Remote Log

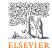

| × +         |                                                                                                |   |   |   |        |
|-------------|------------------------------------------------------------------------------------------------|---|---|---|--------|
| nt/registra | tion                                                                                           | Q | Ø | ☆ | - Us   |
|             |                                                                                                |   |   |   | acco   |
|             |                                                                                                |   |   |   | Not    |
|             |                                                                                                | 4 |   |   | this   |
|             | Register                                                                                       |   |   |   | _      |
|             | Already registered? Log in                                                                     |   |   |   |        |
|             | * indicates a required field                                                                   |   |   |   | F      |
|             | First Name *                                                                                   | 1 |   |   |        |
|             |                                                                                                |   |   |   |        |
|             | Last Name *                                                                                    |   |   |   |        |
|             |                                                                                                |   |   |   | A<br>* |
|             | Email Address (Use school email if you have one) *                                             |   |   |   | ,      |
|             |                                                                                                |   |   |   |        |
|             | Password (5 character minimum) *                                                               |   |   |   | - G    |
|             |                                                                                                |   |   |   | pas    |
|             | By continuing you agree to Elsevier Terms & Conditions, Privacy Policy, and Cookies statement. |   |   |   | 0      |
|             |                                                                                                |   |   |   | Or     |
|             | Register                                                                                       |   |   |   | - Us   |
|             | Have a registration ID? Redeem now                                                             |   |   |   | 0.     |

### - Use this simple form to create your own account

Note - If you encounter the below Error during this process:

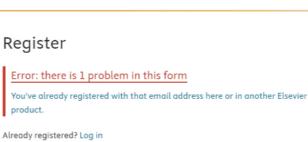

\* indicates a required field

- Go to login page and use 'forgot password' to reset the password.

- Use different email id to create your profile

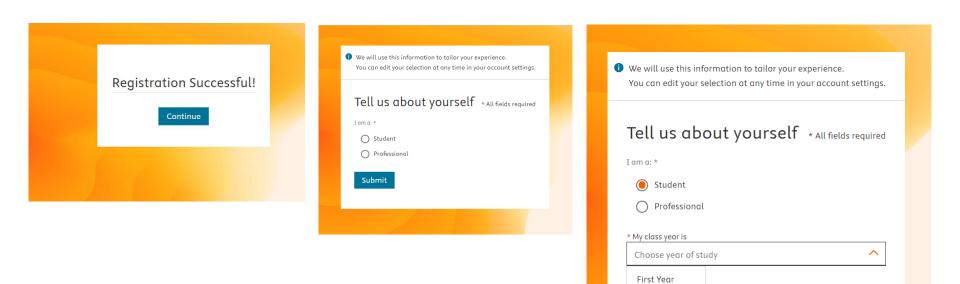

Second Year Third Year Fourth Year

- Once you finish the form, you will see the screen with 'Registration Successful'.
- Click on 'Continue' and follow the simple steps from here to complete your profile

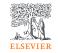

- You have completed the Sign up process and are now ready to browse the Books, Video, Images, Clinical Summaries on the ClinicalKey Student.

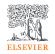

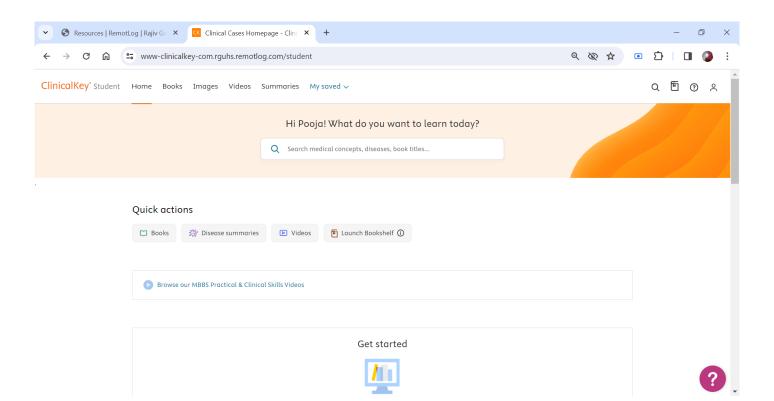

To fully experience the benefits of ClinicalKey Student, you will need to two more applications:

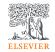

### 1. India Skills Video

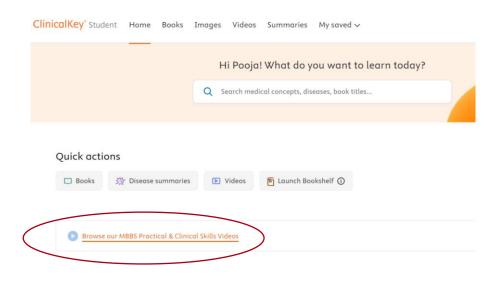

### 2. ClinicalKey Student Bookshelf

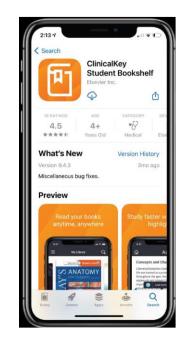

#### India Skills Video

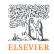

You can access 'India Skills Video' by clicking on – "<u>Browse our MBBS Practical & Clinical</u> <u>Skills Videos</u>" - <u>https://indiambbsskills.clinicalkey.com/login/index.php</u>

- Click on 'Register' and create your own profile.

×

Note -

This one-time registration process is separate from the registration process on the ClinicalKey Student platform.

| Resources   Res | motLog   Rajiv Ga 🗙   🥶 Clinical Cases Homepage - Clini 🗴 📴 Elsevier: Log | in to the site × + – Ø ×                                                                                                    |
|-----------------|---------------------------------------------------------------------------|----------------------------------------------------------------------------------------------------|
| ⇒ C ƙ           | 25 indiambbsskills.clinicalkey.com/register/index.php                     | ☆ 😐 🖸 🗌 🔕 🗄                                                                                                    |
|                 | New User Registration                                                     |                                                                                                    |
|                 | First name*                                                               |                                                                                                    |
|                 | Last name*                                                                | Welcome to India MBBS Clinical and Practical<br>Skills Videos                                                                                                    |
|                 | Institution*  Please select institution                                   | Access highly informative and engaging 150+ hours of                                                                                                    |
|                 | Search by university/school name                                          | clinical and practical must-have India MBBS skills videos                                                                                                    |
|                 | Email address*                                                            | for your undergraduate teaching and learning.                                                                                                    |
|                 | Password*                                                                 |                                                                                                    |
|                 | Ø                                                                         |                                                                                                    |
|                 | Confirm password*                                                         | Abdominal Hysterectomy   Back and Vertebral Column Cardiovoscular System: Phases<br>Obstetrics and Gynacoology Dissection   Anatamy of cardiac cycle   Physiology |
|                 | Ø                                                                         |                                                                                                    |
|                 | Register                                                                  |                                                                                                    |
|                 | Back To Login                                                             |                                                                                                    |

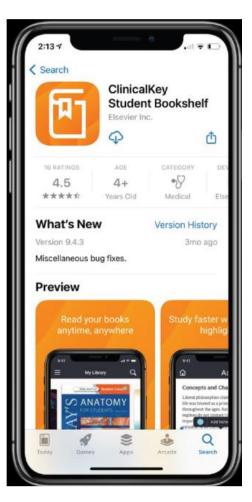

#### **ClinicalKey Student Bookshelf**

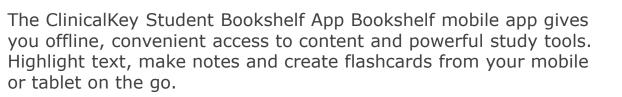

Please note - You will only need to login to the app once.

Download the App from here

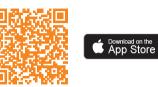

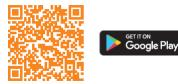

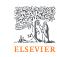

### How to Access Complete Anatomy

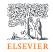

To Access Complete Anatomy download the app based on your device or use the link below for steps

https://3d4medical.com/support/complete-anatomy/setup-guide

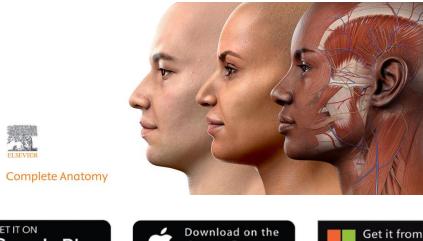

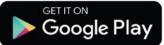

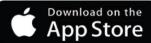

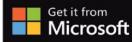

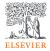

After you have downloaded the app click on 'Get Started', and follow the steps to set-up your account.

| Co                           | moloto | Anaton | 21 |  |  |  |  |  |
|------------------------------|--------|--------|----|--|--|--|--|--|
| Complete Anatomy<br>Platform |        |        |    |  |  |  |  |  |
|                              |        |        |    |  |  |  |  |  |
|                              |        |        |    |  |  |  |  |  |
| ~                            |        | 20     |    |  |  |  |  |  |
| ر<br>Settings                |        | MODELS |    |  |  |  |  |  |

**D**4MEDICAL

Login or sign up for free No credit card needed

Email

2.

Email

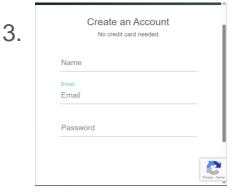

Just one more step, let's verify your email!

4.

We've sent you a new email to this address: please check your inbox, follow the link and press the button below to verify.

Check this box if you do not wish Complete Anatomy from Elsevier to send you information about relevant products, events, and promotions.

#### I've verified my email

Lost It? Check your spam folder or Resend email Not your correct email? Change email

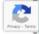

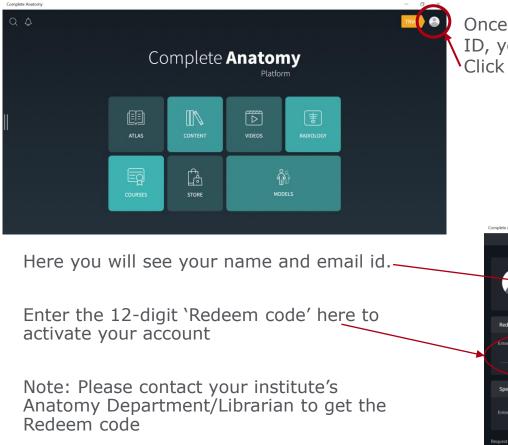

Once you have verified your email ID, you will see the home page. Click on the profile icon.

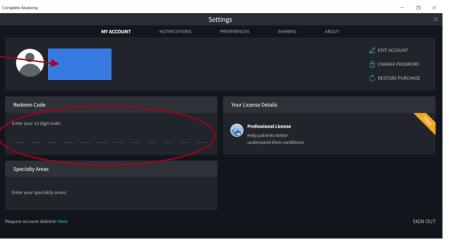

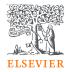

# **Contact Information**

For more information, please write to us on ELSRGUHSHelpdesk@elsevier.com

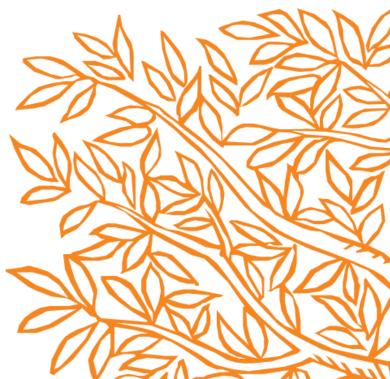